# NII-ELS移行データのJ-STAGE 公開手順のご案内

科学技術振興機構 2016/6/17 2016/7/15 改訂 2018/3/5 改訂

## 目次

- 1.はじめに 2.J-STAGEでのNII-ELSデータ公開までの流れ 3.公開日設定 ①J-STAGE編集登載ログイン ②記事確認 ③記事確認の例 ④記事公開 4.移行処理結果リストの見方
- 5.例外パターン
- 6.メールサンプル

## 1.はじめに

発行機関様からの移行申し込みを受け、NIIより提供を受けたNII-ELSデータは、J-STAGEのDBに登録されます。 移行された記事は公開前の状態になっている為、発行機関様による公開前の確認、修正、公開作業を実施する必要が あります。

詳細はこちら URL: https://www.jstage.jst.go.jp/static/pages/NII-ELSDataMigrationGuidance/-char/ja

本書では、作業の大きな流れと公開作業に必要となる手順をご案内します。

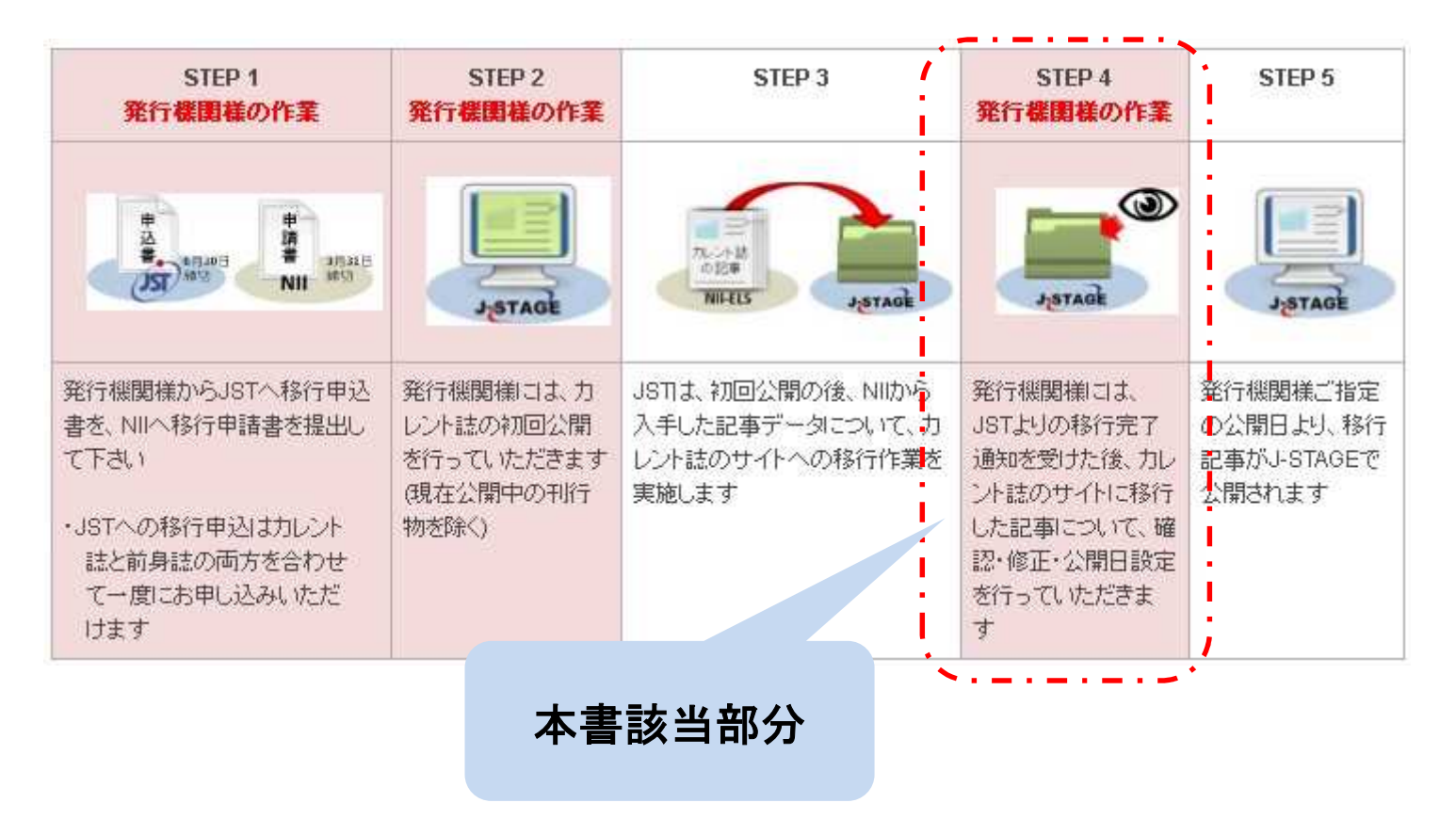

## 2. NII-ELS公開までの流れ\_1

移行完了通知受信から、公開日設定までの流れをご案内します。

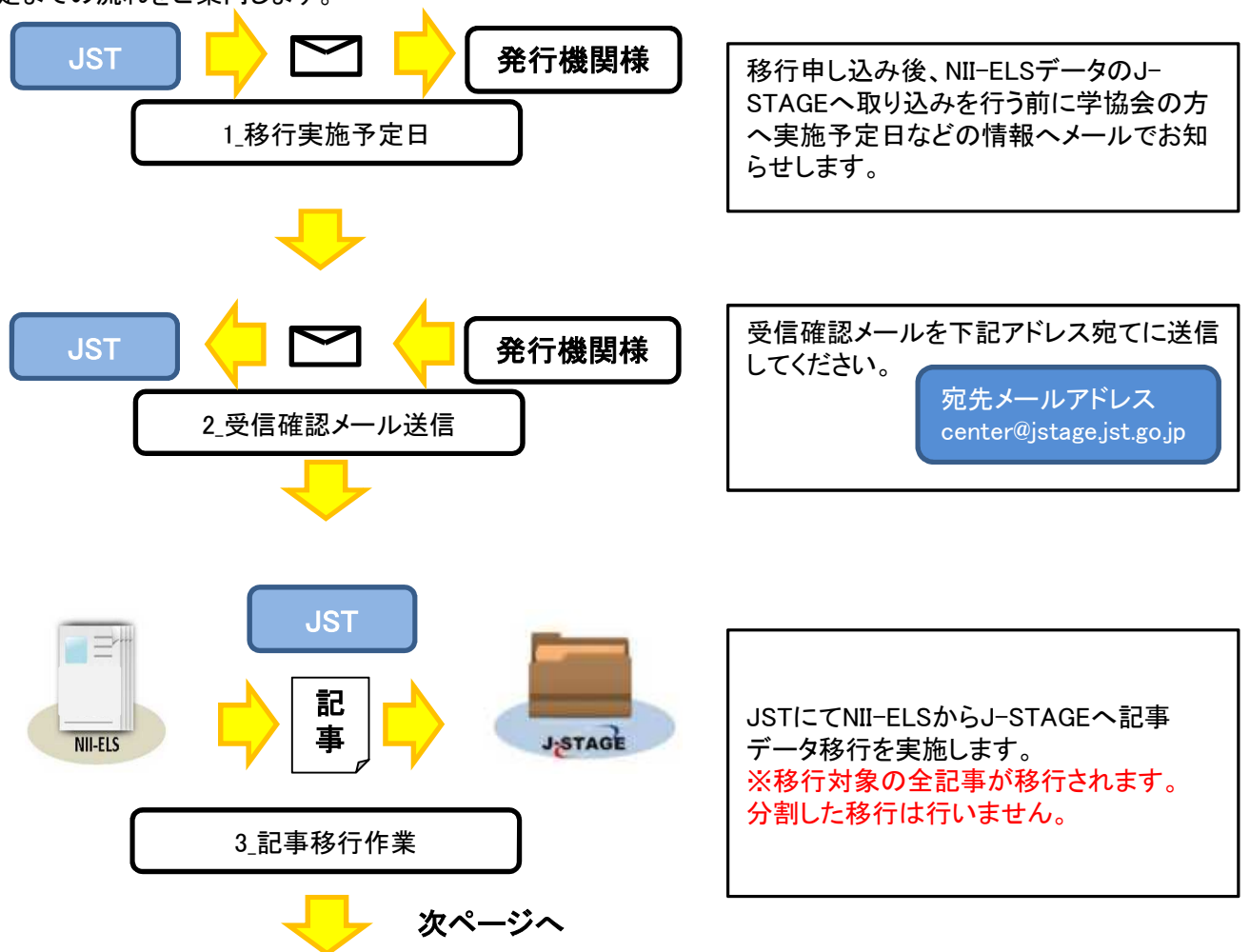

2. NII-ELS公開までの流れ\_2

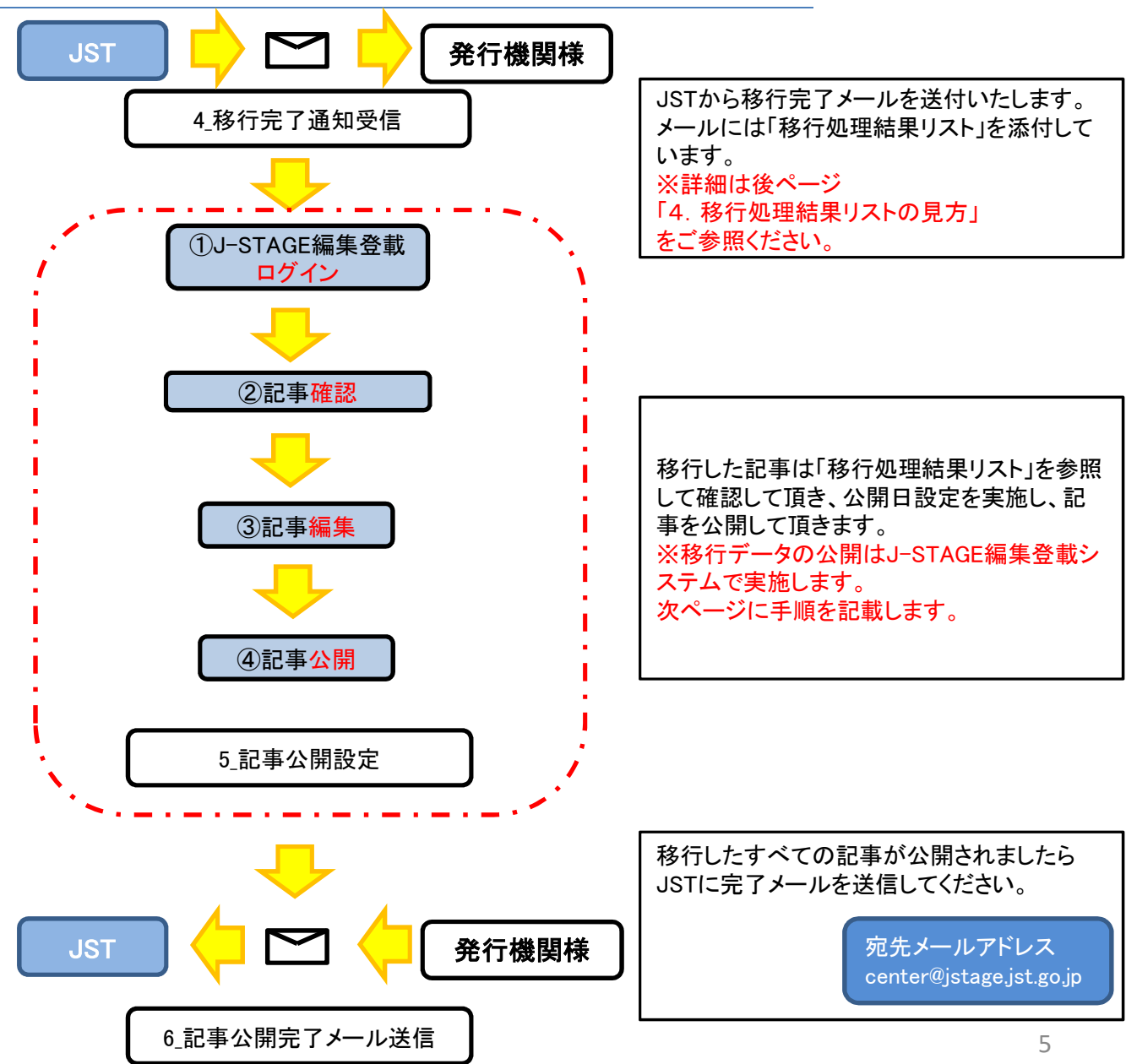

## 3.公開日設定 ①.J-STAGE編集登載ログイン

ログイン後、「XML登載」サービスを選択し、該当記事管理画面まで進みます。詳しくはマニュアルを参照してください。

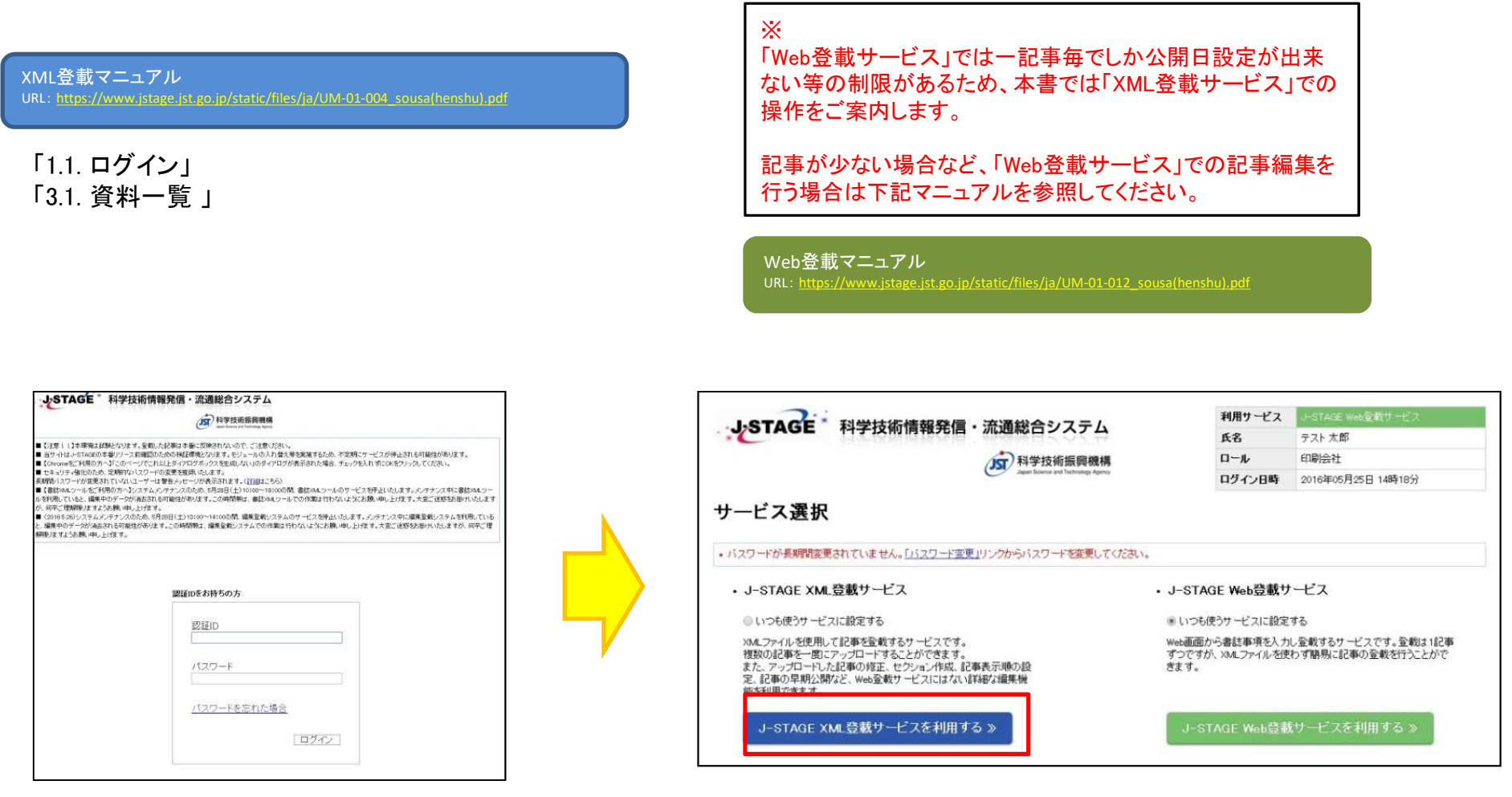

## 3.公開日設定 ②.記事確認

「XML登載」の記事管理画面から各種プレビューを参照し移行した巻号、記事内容を確認してください。 JSTより移行完了通知をお送りする際に、「移行処理結果リスト」をメール添付致します。発行機関様は添付された「移行処理結果リスト」を参照 し、記事に漏れが無いかを確認してください。 (後ページ「4. 移行処理結果リストの見方」に確認方法記載)

![](_page_6_Figure_2.jpeg)

#### 3.公開日設定 ③.確認の例\_1

幾つかの確認例を紹介致します。

#### 例:抄録文字数オーバー **Copyright and licensing of E-journals:** Perspective from E-journals in J-STAGE Taro KAGAKU + Author information Keywords: E-journals, license businesses, copyright, scale-merit, open access, not-for-profit publishing in Japan JOURNALS FREE ACCESS Volume 49 (2013) Issue 12 Pages 184-193 DOI https://doi.org/10.30001/litei1.49.184 4000文字以上の文字列はカットされます。  $F$  Details Article overview Abstract 詳細な編集内容は下記資料をご参考ください。 > Abstract While E-journals become popular among researchers, publishing businesses have > References (13) **NII-ELS**データ移行仕様詳細およびご注 been converting from print to online, resulting in the regulation of usage and 意事項 copyrights being revised to fit such changes for license businesses. However, E-URL: journals in Japan still provide free services and have not caught up with the https://www.jstage.jst.go.jp/static/pages/ change of regulations that relate to license and copyright matters. It is also not NII-ELSDataMigration/-char/jaclear how societies in Japan will adopt to open access movements. This paper describes some results of a survey of E-journals on the J-STAGE platform showing some problems and potential solutions for copyright and license matters of scholarly publishing in Japan. It also describes a potential advantage in Japan 次ページへ which may lead to a new model for scholarly publishing.(View PDF for the rest of the abstract.) 8

## 3.公開日設定 ③.確認の例\_2

#### 例:著者名の数字

![](_page_8_Picture_95.jpeg)

#### 著者名に数字は入力出来ませんのでカットされます。 科学 太郎3世 → 科学 太郎 世 (元データ) (J-STAGE移行後) 修正する場合は下記のように編集してください。 三世 Ⅲ世

![](_page_8_Picture_96.jpeg)

#### そのほか移行に伴い、変換されるデータ情報などは下記資料をご参考ください。

**NII-ELS**データ移行仕様詳細およびご注意事項

「開始ページ」「終了ページ」はJ-STAGEで 使用できる文字種に自動編集されます。 また開始ページは修正出来ませんので ご了承ください。

重要

URL:https://www.jstage.jst.go.jp/static/pages/NII-ELSDataMigration/-char/ja

#### 3.公開日設定 ④.記事公開\_1

記事内容に問題無いことが確認出来ましたら、公開日を設定し記事を公開します。詳しくはマニュアル参照してください。 ※J-STAGEで一度公開した記事は削除できません。訂正を行う場合も、訂正履歴が残りますので注意してください。

XML登載マニュアル

URL:https://www.jstage.jst.go.jp/static/files/ja/UM-01-004\_sousa(henshu).pdf

#### 「10.9. 公開日」 「10.9.1. 公開日設定」

![](_page_9_Picture_5.jpeg)

![](_page_9_Picture_152.jpeg)

対象の「巻号①」を選択する。 「未公開②」タブを選択する。 画面移動後、「表示件数③」を100に変更する。 「対象記事④」及び「すべて選択④※全記事の場合」にチェックを入れる。 「公開日設定⑤」を押下する。 ※対象記事が100件以上ある場合は、分けて設定してください。 次画面で「公開日⑥」を設定する。 「公開日設定⑦」を押下する。 ホップアップが表示されるので「OK⑧」を押下する。

次ページへ

## 3.公開日設定 ④.記事公開\_2

公開日設定完了後、指定した日程でJ-STAGEに記事が公開されます。 すべての移行データ記事の処理が完了しましたら、JST宛てに完了メールを送信してください。

![](_page_10_Figure_2.jpeg)

## 4.移行処理結果リストの見方

移行完了通知のメールに移行処理結果リストが添付されており、変換処理の結果が出力されています。 以下に確認方法を記載します。

#### ※出力されるメッセージの種類は、巻末の補足資料「移行処理結果リスト 全メッセージ一覧」を参照

![](_page_11_Picture_579.jpeg)

・ ・ ・

詳細メッセージ

書誌項目

が出力されます

ユニークID

メッセージの 識別ID

![](_page_11_Figure_5.jpeg)

12

## 5.その他ご案内

その他の手順をご案内します。

#### 記事削除について

![](_page_12_Picture_128.jpeg)

公開しない記事を編集登載システムから削除する場合は以下の手順 により削除してください。 ※削除は必須ではありません。

XML登載マニュアル URL:https://www.jstage.jst.go.jp/static/files/ja/UM-01-004\_sousa(henshu).pdf

「11.5. 記事削除 」

#### 引用文献リンクについて

![](_page_12_Figure_8.jpeg)

#### 古い記事から順番に公開すると、引用文献リンクがつきやすくなります。

## 6.メールサンプル

#### 実施予定日メール各種メールサンプルを紹介致します。 【J-STAGE】NII-ELSデータ移行のご案内 実施予定日メール 科学技術振興機構 御中 J-STAGEをご採用いただきまして誠にありがとうございます。 J-STAGEより、NII-ELSデータ移行についてご案内申し上げます。 JST **トントマコート** 発行機関様 以下日程にて、本メール記載資料の取込を実施いたします。 後日、データ移行を実施し、取り込み結果を改めてご連絡させていただきます。 NII-ELS移行手順書(http://www.jstage3.jst.go.jp/uri/to/manual.pdf)をご参照のうえ 記事の確認等をお願いいたします。 重新予定日 2016/08/01~2016/08/02 ■当日移行予定の資料 情報管理(NCID: AN00000001、資料コード: johokanri) また、実施日程が前後する可能性がございます。 よん、美麗日程が前後する可能性がこといよす。<br>- ご了承いただきますよう、よろしくお願いいたします。 移行完了通知メール 何かご不明点がございましたら、J-STAGEセンターまでお問い合わせください。 center@istage.jst.go.jp 【J-STAGE】NII-ELSデータ移行実施のご報告 これからも、J-STAGEをよろしくお願いいたします。 科学技術振興機構御中 国立研究開発法人 科学技術振興機構 総合電子ジャーナルブラットフォーム J-STAGE この度J-STAGEをご採用いただきまして、誠にありがとうございます。 https://www.jstage.jst.go.jp USTAGEより、NIFELS移行データ取込結果を取り急ぎご報告申し上げます。 ■資料「情報管理」取り込み結果 解凍パスワード NCID: AN00000001 → 資料コード: johokanri データ移行日: 2016/08/01 「J-STAGE】移行結果報告メッセージ用バスワード - テーッ(\* » | 」ロ . - 2016/06/0<br>- 移行対象記事 : - 1,250 件 移行完了記事: 1,240 件 科学技術振興機構御中 未移行記事: 10件 この度、J-STAGEをご採用いただきまして、腕にありがとうございます。<br>先ほど送信いたしました「NI-ELSデータ移行実施のご報告」添付の<br>報告メッセージ用のパスワードを送付いたします。 移行記事について、以下を参照いただき、確認・公開を実施いただきますようご協力お願いいたします。<br>・「NI-ELSデータ移行手順書」(先日送付「NI-ELSデータ移行のご案内」に添付) ・「取込結果CSVメッセージ」(本メールに添付) **J** ジスワード 移行完了通知メール 1a2s3d4f5g また、一部の記事が、記事間の重複などにより登録できませんでした。 - 大変恐縮ですが、同「NI-ELSデータ移行手順書」「取込結果CSVメッセージ」等ご参照のうえ、 ご対応をお願いいたします。 ■資料 |<br>|情報管理(NCID:AN01234567、 盗料コード: johokanri)| JST N D D D D D D D 全行機関様 何かご不明点がございましたら、J-STAGEセンターまでお問い合わせください。 「何かご不明点がございましたら、J-STAGEセンターまでお問い合わせください。 center@istage.jst.go.jp center@jstage.jst.go.jp これからも、J-STAGEをよろしくお願いいたします。 今後とも、J-STAGEをよろしくお願いいたします。 添付 国立研究開発法人 科学技術振興機構 国立研究開発法人 科学技術振興機構 「当立品」(『インスパンスコンスコルコンスコンコン<br>総合電子ジャーナルプラットフォーム J-STAGE https://www.jstage.jst.go.jp https://www.jstage.jst.go.jp 移行処理 結果リスト